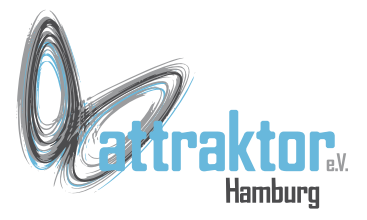

Der AXP 192 ist nur im M5Stick C / Plus und M5Stack Core 2 verbaut. Seine Aufgaben sind:

- Betriebsspannungen für die verschiedenen Bauteile erzeugen
- Zwischen 2 Eingangsspannungen und Akkubetrieb umschalten
- Den Akku laden
- Verschiedene Spannungen und Ströme messen.

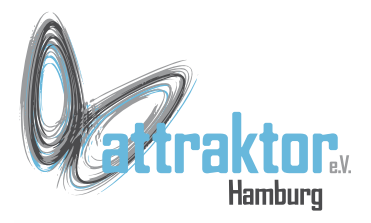

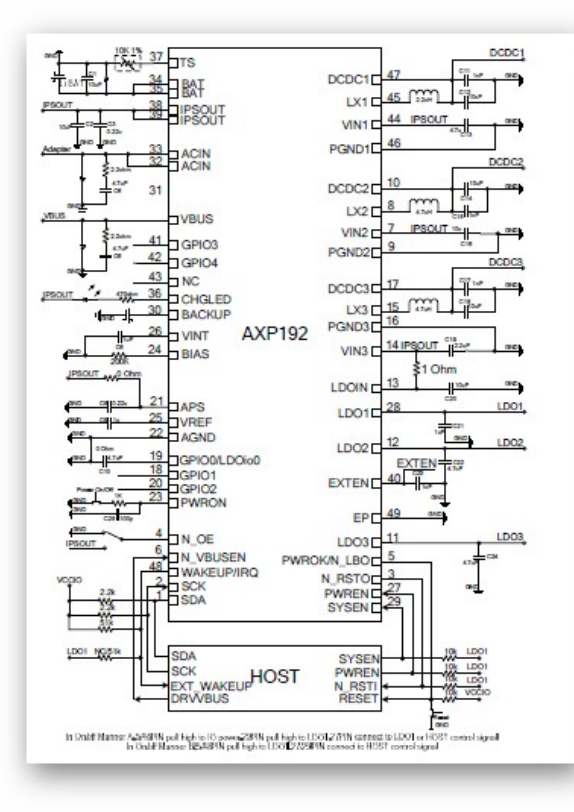

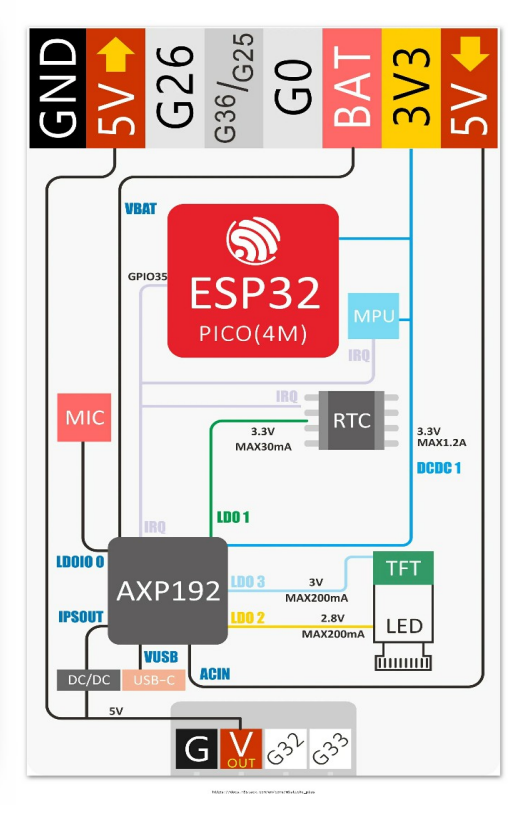

Links ist die Beschaltung der verschiedenen Spannungswandler und Spannungsregler zu sehen.

In der Mitte die Verwendung innerhalb des M5Stick.

Dieser Bereich ist für uns weniger interessant.

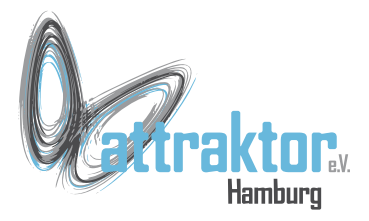

Uns interessiert vor allem die Überwachung der Stromversorgung.

Die Methoden für den **AXP 192** finden wir im Modul **hardware/axp192**.

Vorher **from m5import import \*** nicht vergessen!

**>>> from m5import import \* >>> dir(axp) ['\_\_class\_\_', '\_\_init\_\_', '\_\_module\_\_',**  ' qualname ', ' dict ', 'addr', 'deinit', **'powerAll', 'setLDO2State', 'clearAllIRQ', 'i2c', '\_regChar', 'CURRENT\_100MA', 'CURRENT\_190MA', 'CURRENT\_280MA', 'CURRENT\_360MA', 'CURRENT\_450MA', 'CURRENT\_550MA', 'CURRENT\_630MA', 'CURRENT\_700MA', 'getChargeState', 'setChargeState', 'getBatVoltage', 'getBatCurrent', 'getVinVoltage', 'getVinCurrent', 'getVBusVoltage', 'getVBusCurrent', 'getTempInAXP192', 'powerOff', 'setLDO2Volt', 'setLDO3Volt', 'setLDO3State', 'setLcdBrightness', 'setChargeCurrent', 'disableAllIRQ', 'enableBtnIRQ', 'btnState', '\_read12Bit', '\_read13Bit', '\_read16Bit']**

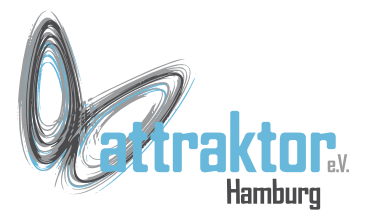

Zu Micropython AXP 192 habe ich leider keine Informationen im Internet gefunden.

Deshalb müssen wir uns ansehen, was die UIFlow-IDE zu bieten hat.

#### Rechts die für uns interessanten Methoden:

**'getChargeState', 'setChargeState', 'getBatVoltage', 'getBatCurrent', 'getVinVoltage', 'getVinCurrent', 'getVBusVoltage', 'getVBusCurrent', 'getTempInAXP192', 'setChargeCurrent'**

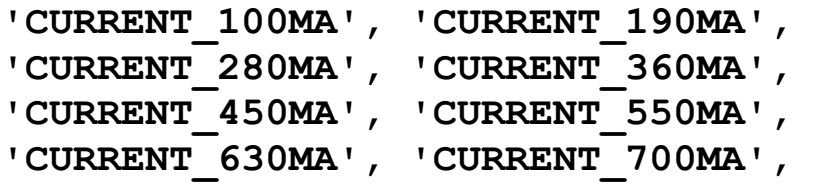

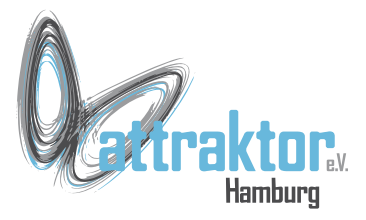

Zur Batterieüberwachung stehen 4 Methoden zur Verfügung: **axp.getChargeState()** 

gibt an, ob geladen wird (True) oder nicht (False).

#### **axp.getBatVoltage()**

gibt die Batteriespannung zurück (float).

#### **axp.getBatCurrent()**

gibt den Lade- / Entladestrom zurück (float).

#### **map\_value((axp.getBatVoltage()), 3.7, 4.1, 0, 100)**

```
Berechnet den Ladezustand in %
ladestatus = axp.getChargeState()
batterie_prozent = map_value((axp.getBatVoltage()), 3.7, 4.1, 0, 100)
batterie_Spannung = axp.getBatVoltage()
batterie_strom = axp.getBatCurrent()
```
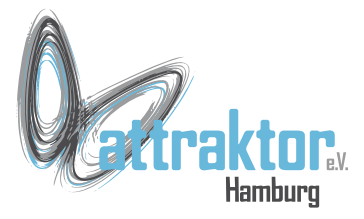

Hier ein kleines Testprogramm zum Anzeigen von Batteriespannung und -strom:

**>>> from m5import import \***

**>>> print(axp.getBatVoltage(), axp.getBatCurrent()) 4.1415 0.0 >>>**

**# mit Maßeinheiten: >>> print(axp.getBatVoltage(), 'V', axp.getBatCurrent(), 'mA') 4.0678 V 89.00001 mA**

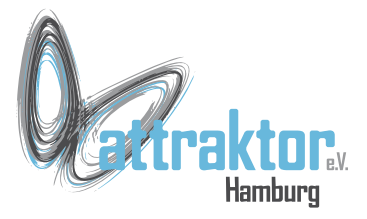

V<sub>BUS</sub> ist die Spannung die über die USB-Buchse eingespeist wird.

Auch diese Stromversorgung kann überwacht werden. Die Anwendung entspricht der bei der Batterie:

**>>> print(axp.getVBusVoltage(), 'V', axp.getVBusCurrent(), 'mA')**

**4.9844 V 168.0 mA**

**>>>** 

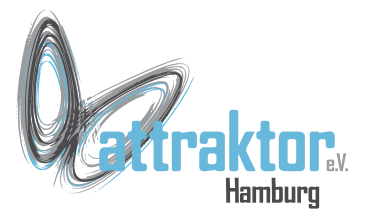

Vin ist die Stromversorgung die über den 5 V Eingangspin der 8 poligen Buchsenleiste zugeführt werden kann.

Da die Stromversorgung bei dieser Messung über USB erfolgt, wird nur 0.0 ausgegeben.

**>>> print(axp.getVinVoltage(), 'V', axp.getVinCurrent(), 'mA')**

**0.0 V 0.0 mA**

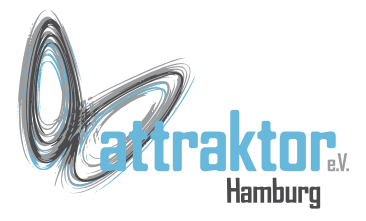

Die Einstellung des Ladestroms darf nur mit größter Vorsicht vorgenommen werden.

**Es kann zur Zerstörung des AXP192 und des Akkus kommen. Im schlimmsten Fall kann ein Feuer ausbrechen!**

Rechts die Konstanten zur Einstellung des Ladestroms.

```
CURRENT_100MA 
CURRENT_190MA 
CURRENT_280MA 
CURRENT_360MA 
CURRENT_450MA 
CURRENT_550MA 
CURRENT_630MA 
CURRENT_700MA
# Diese Werte sind nicht implementiert:
CURRENT_780MA
CURRENT_880MA
CURRENT_960MA
CURRENT_1000MA
CURRENT_1080MA
CURRENT_1160MA
CURRENT_1240MA
CURRENT_1320MA
```
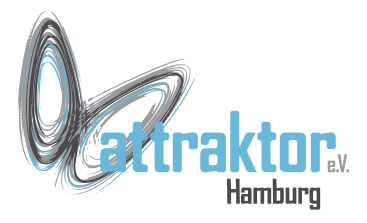

Der Ladestrom wird mit der Methode

#### **axp.setChargeCurrent(**const**)** eingestellt.

Wenn man mit dem Ladestrom experimentieren will, so sollte unbedingt eine automatische Ladestromreduzierung eingebaut werden, um den AXP192 zu schützen!

**axp.setChargeCurrent(CURRENT\_190MA)**

**# automatische Ladestrom Reduzierung**

**If axp.getTempInAXP192() > 70.0: axp.setChargeCurrent(CURRENT\_100MA)**

**# Die maximale Chiptemperatur(tj) # beträgt gemäß Datenblatt 130 °C.**

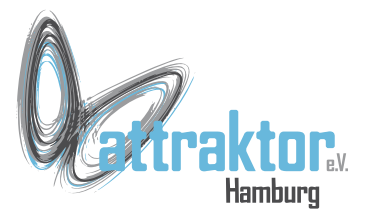

Eine **Erhöhung des Ladestroms** macht bei dem eingebauten Akku keinen Sinn. Dieser hat eine Kapazität von 120mAh. Damit dürfte sein maximaler Ladestrom mit der default Einstellung von 100mA erreicht sein.

Interessant wird diese Möglichkeit, wenn man einen **externen LiIon-Akku** parallel zum eingebauten Akku anschalten will. Das ist ohne weiteres möglich. M5Stack verkauft den **M5StickC 18650C** der einen 18650 Akku enthält, der parallel zum internen Akku angeschlossen ist.

Der AXP192 ist default so eingestellt, dass er bei Spannungen < 4,2 Volt die Ladung beendet. Z.B. 4,192 V oder auch 4,179 V.

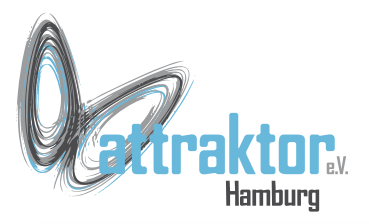

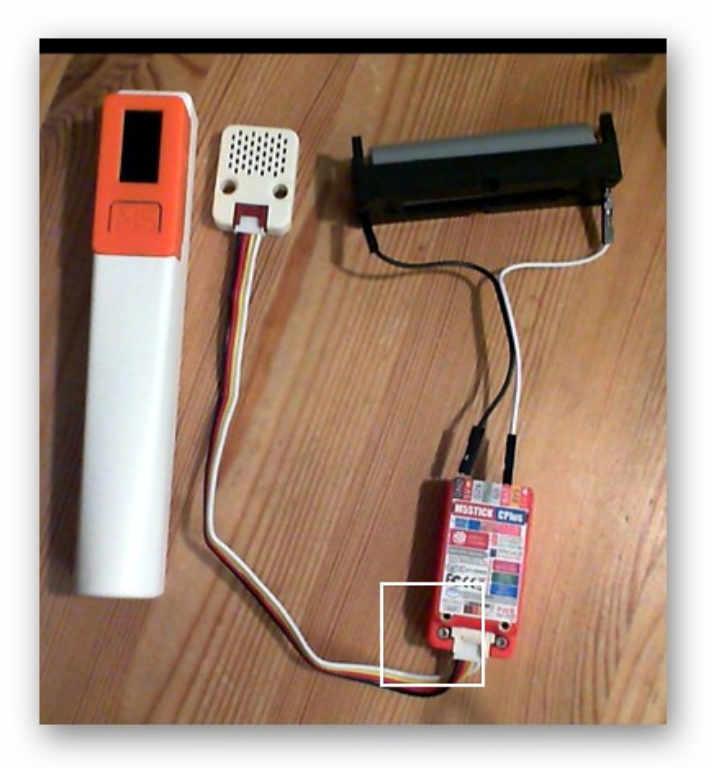

Links: M5StickC 18650C und eine 18650 Zelle provisorisch am M5Stick.

Rechts: Anschluss der 18650 Zelle parallel zum internen Akku.

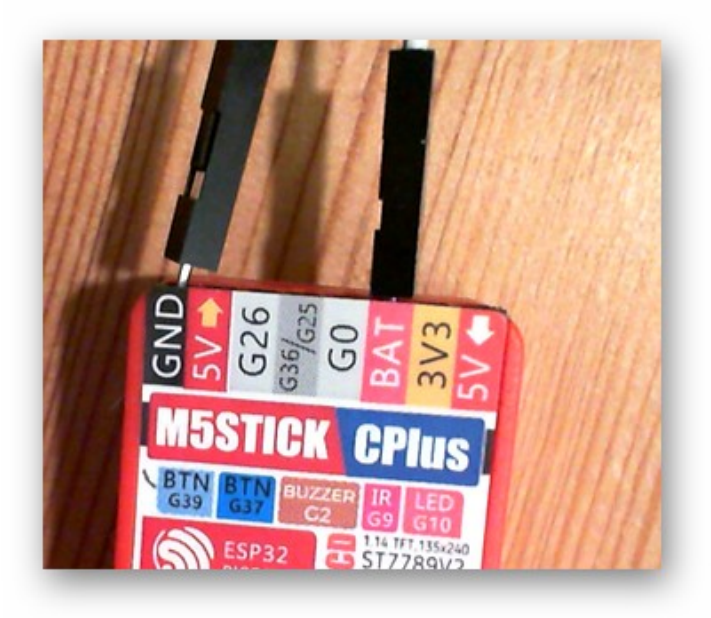

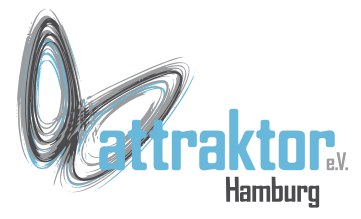

#### **axp.getChargeState()**

Liefert True oder False zurück, wenn geladen oder nicht geladen wird.

#### **axp.setChargeState()**

Sollte das Laden ein- bzw. Ausschalten. Tut's in der REPL nicht.

```
>>> axp.getChargeState()
True
>>> print(axp.getBatVoltage(), 'V', axp.getBatCurrent(), 'mA')
3.9094 V 90.0 mA
>>> axp.setChargeState(False)
>>> print(axp.getBatVoltage(), 'V', axp.getBatCurrent(), 'mA')
3.9149 V 90.0 mA
```
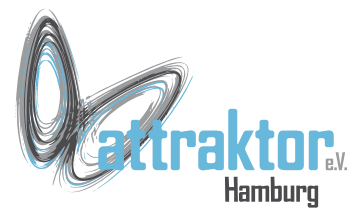

**# Python Script im M5Stick**

```
while True:
     print(axp.getChargeState())
     print(axp.getBatVoltage(), 'V', axp.getBatCurrent(), 'mA')
     axp.setChargeState(False)
     print(axp.getChargeState())
     print(axp.getBatVoltage(), 'V', axp.getBatCurrent(), 'mA')
```
**# Die Ausgabe zeigt, das es auch im Script nicht funktioniert:**

**True 4.1811 V 45.5 mA True 4.1811 V 45.5 mA**

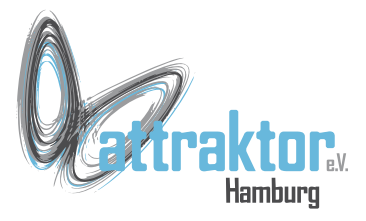

#### **axp.getTempInAXP192()**

Liefert die interne Temperatur des AXP192 zurück.

#### **axp.powerOff()** Schaltet den M5Stick aus. Einschalten manuell.

#### **axp.setLcdBrightness(0 … 100)** Setzt die Helligkeit des Displays.

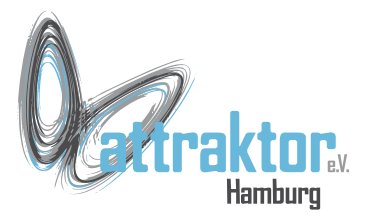

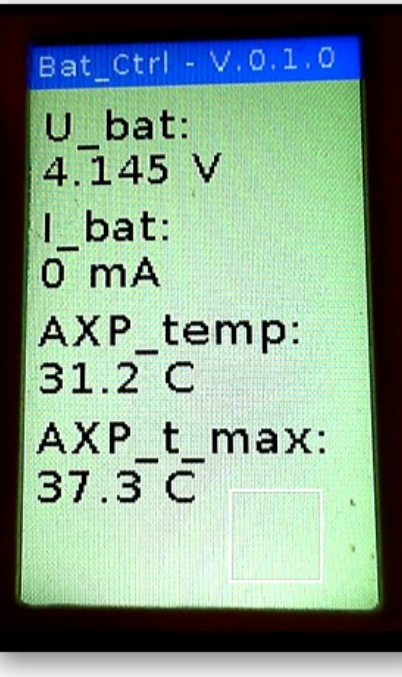

Anzeige des Scripts **Bat\_Ctrl.py**.

Das Script kann von der Seite [https://wiki.attraktor.org/Micropython\\_Kurs\\_2022](https://wiki.attraktor.org/Micropython_Kurs_2022) als Zip-Datei heruntergeladen werden.

Es ist eine Zip-Datei, weil das Wiki keine \*.py Dateien akzeptiert.

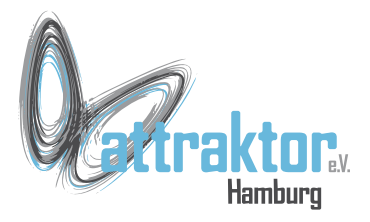

#### **ENDE**

27.11.2022 Micropython Kurs 2022 17